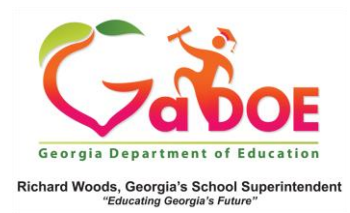

## **Statewide Test Results**

## 1. Log into SLDS to open teacher dashboard and click the **Milestones EOG or EOC Reports tiles**.

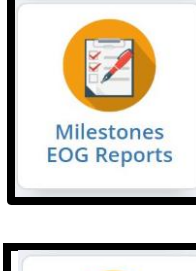

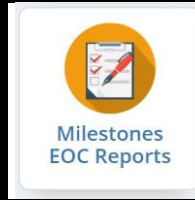

2. This is an aggregate view of students' performance on the assessments in comparison to the **School, District, and State**. Click the desired color on the **Classroom bar** to view the roster of students who scored at a particular achievement level.

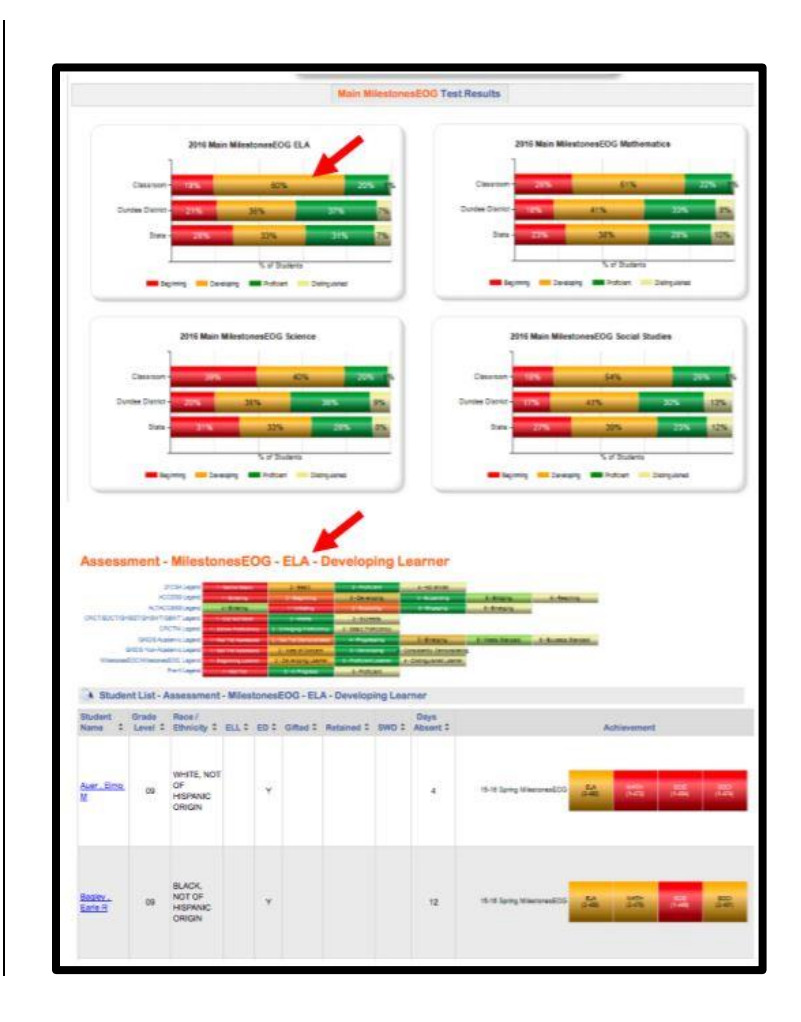